## **EMPLOYEE PORTAL DEMOGRAPHICS CHANGES:**

Please be advised that you may now request changes to your personal demographic information in the Employee Portal. These changes will be reflected in your official employee record.

NOTE: These changes will not automatically be made to our Emergency Alert System, Honeywell.

Please open a Schooldude Support Ticket or contact the technology department to make contact changes for Honeywell.

Log on to the Employee Portal and click on REQUEST CHANGES

| My Current Information |                                                                           |                 |
|------------------------|---------------------------------------------------------------------------|-----------------|
| My Personal            | Card My Business Card                                                     | J               |
|                        |                                                                           | Request Changes |
| Primary<br>Location:   | Technology Department (65)<br>609 Westwood Avenue<br>River Vale, NJ 07675 |                 |

Once on the Demographics Requests Screen, click NEW REQUEST

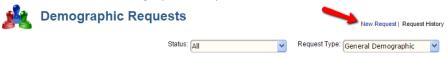

On the next screen, make necessary changes/additions to your information and click SUBMIT

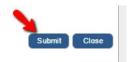

You now see the status of your current and past requests. Once requests are approved the status will be updated.

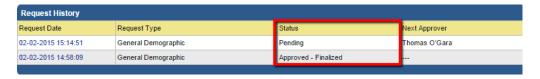